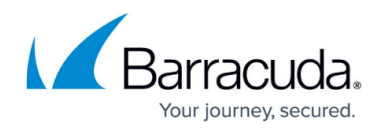

# **Viewing the Status of Commands**

#### <https://campus.barracuda.com/doc/84314131/>

When you issue a command, for example restarting a guest machine, or creating a snapshot on a host machine, you can go to the Command Status page in the VMware service module to confirm that the command was issued and to check the status. The Command Status page also helps you keep track of commands issued by others, so you do not replicate work.

Commands are listed in a table, which includes the command name, target device, site name, the name of the person who issued the command, the date and time the command was issued, and the current state of the command. You can click the command state to view details, which is especially useful when there is a command error and you want to determine the cause of the failure.

You can view the status of commands issued for a host machine or a guest machine.

### **To view the command status of a host machine**

- 1. In Service Center, click **Status** > **Service Modules**.
- 2. Click the **VMware** link.
- 3. In the **Managed Sites** table, click a site name.
- 4. In the **Managed Hosts** table, click a host machine name.
- 5. In the **Host Management** area, click **View Command Status**.
- 6. Optionally, click the status of a command to view details.

### **To view the command status of a guest machine**

- 1. In Service Center, click **Status** > **Service Modules**.
- 2. Click the **VMware** link.
- 3. In the **Managed Sites** table, click a site name.
- 4. In the **Managed Hosts** table, click a host machine name.
- 5. Scroll down to the **Guest Summary** table.
- 6. Click a guest name.
- 7. In the **Guest State Management** area, click **View Command Status**.
- 8. Optionally, click the status of a command to view details.

## Barracuda Managed Workplace

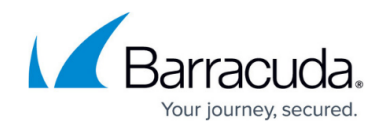

© Barracuda Networks Inc., 2019 The information contained within this document is confidential and proprietary to Barracuda Networks Inc. No portion of this document may be copied, distributed, publicized or used for other than internal documentary purposes without the written consent of an official representative of Barracuda Networks Inc. All specifications are subject to change without notice. Barracuda Networks Inc. assumes no responsibility for any inaccuracies in this document. Barracuda Networks Inc. reserves the right to change, modify, transfer, or otherwise revise this publication without notice.